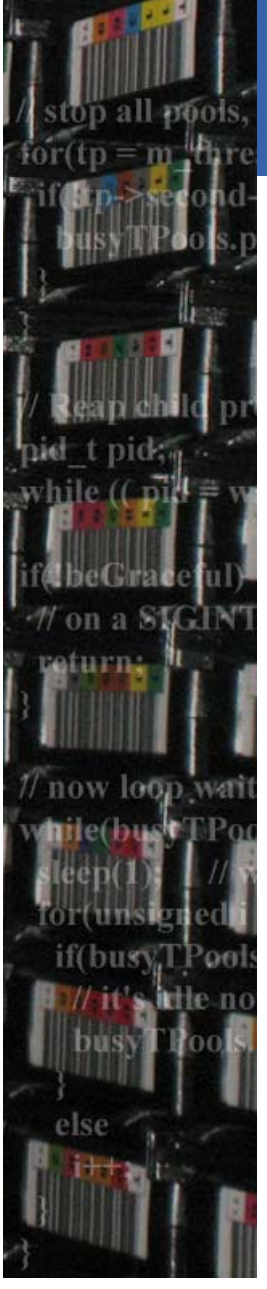

#### **Data Management**

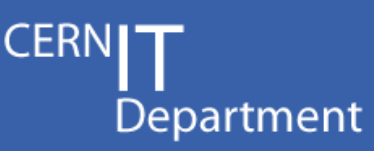

### **RAC parameter configuration overview**

#### Miguel Anjo – CERN Physics Databases

#### Distributed Databases Operations Workshop November 2008

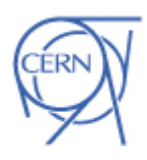

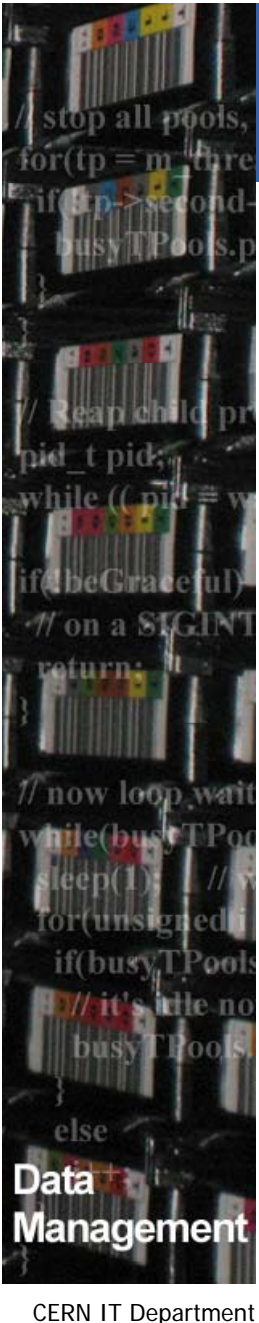

CH-1211 Genève 23**Switzerland www.cern.ch/it**

#### **Objectives**

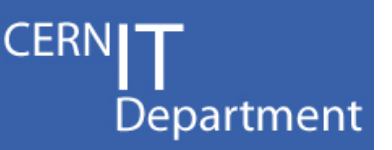

- •• Raise the awareness
	- $-$  how important are the DB parameters
	- depend on the workload
	- depend on the hardware
- Tier-1 DBAs to re-check their DBs
	- –Ask themselves if parameters are correct
	- –Most of the cases they will be fine

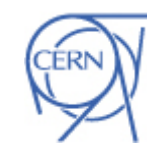

#### Parameters depend on HW

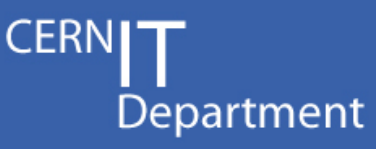

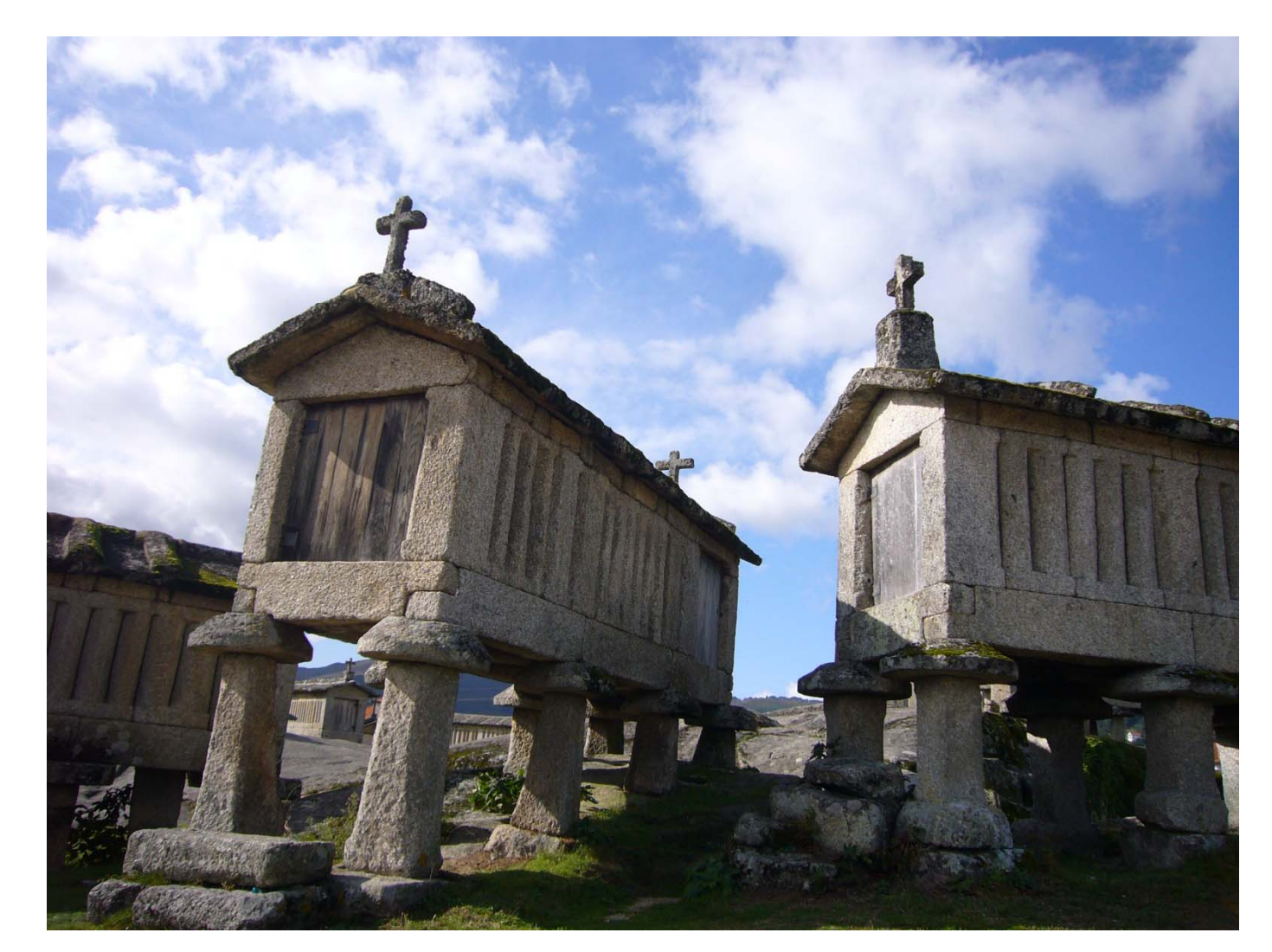

CERN IT Department CH-1211 Genève 23 Switzerland **www.cern.ch/i t**

**Management** 

hile (( mil

on a SIGI

// now loop wat me(budt

if(busyT)

Data

aturna

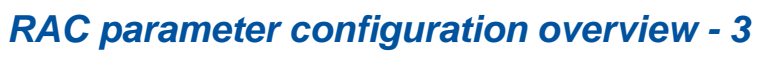

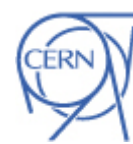

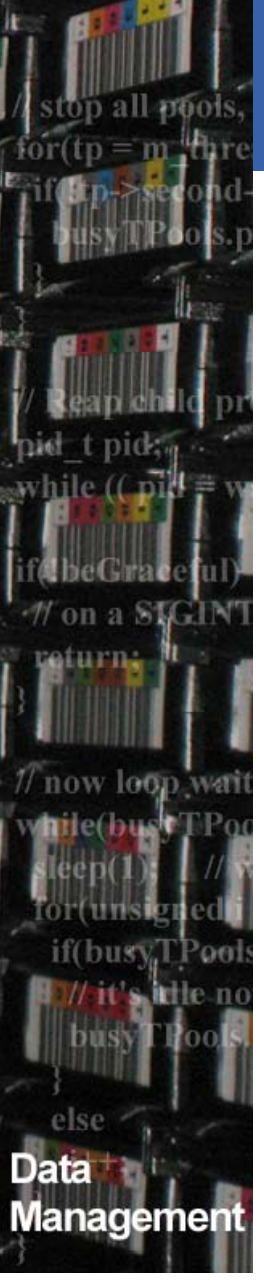

#### References

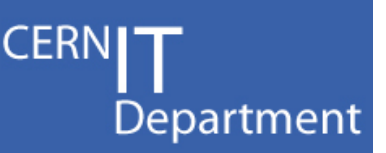

- • PhyDB Installation procedure
	- https://twiki.cern.ch/twiki/bin/view/PSSGroup/Installation verbose
- • PhyDB Streams Configuration Checklist
	- https://twiki.cern.ch/twiki/bin/view/PSSGroup/StreamsConfigurationChecklist
- • Oracle Documentation (10.2)
	- Oracle Clusterware and Oracle Real Application Clusters Administration and Deployment Guide
		- Chapter 5 Administering Database Instances and Cluster Databases
		- •http://download.oracle.com/docs/cd/B19306\_01/rac.102/b14197/dbinstmgt.htm

#### •Google, forums

– Badly set parameters can change whole DB behavior

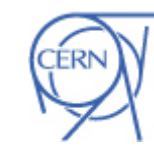

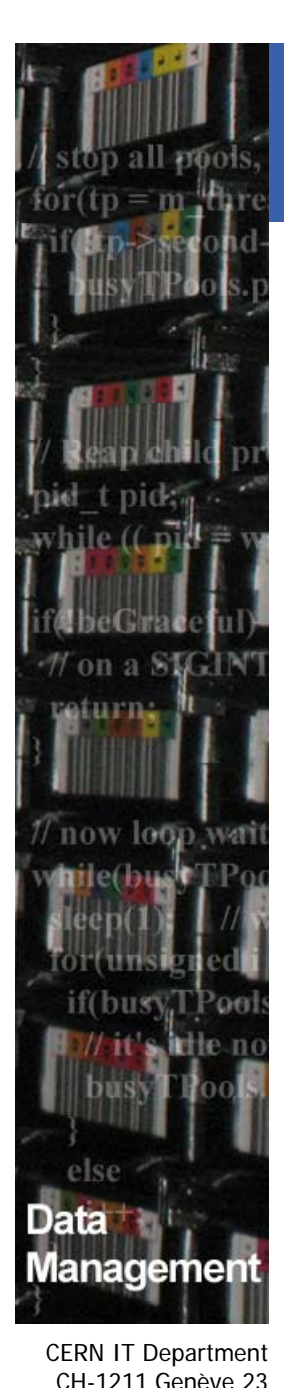

Switzerland

**www.cern.ch/it**

•

#### We (CERN) are not "masters"…

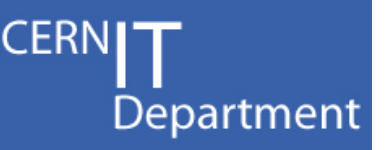

- …neither we intend to be
- We use almost only default parameter values
- Values presented are for CERN PhyDB sizes, workload and hardware type
- • Before setting any value, make sure it suits your needs
- We are not responsible for any damaged caused  $\odot$

## Why? / How to start?

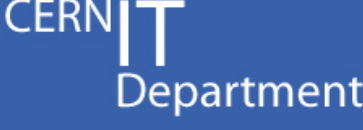

- • Why set parameters?
	- Describe database
	- Fully use resources available
	- Get best possible performance
- •How to start?

CERN IT Department CH-1211 Genève 23

anageme

**www.cern.ch/i t**

**Switzerland** 

- Hardware specification (memory, disk, CPU, cores)
- Type of DB usage (OLTP, DSS, mixed, streams)
- –Number of expected users, concurrent connections
- Service Level Agreement / MoU

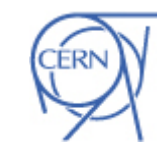

# anw long anageme

CERN IT Department CH-1211 Genève 23**Switzerland www.cern.ch/it**

#### PFILE / SPFILE

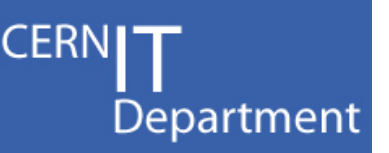

- •OCR, Voting disk, ASM spfile
- •• Database parameter file: PFILE / SPFILE
	- PFILE text based file
	- $-$  SPFILE binary file
		- Backups with RMAN
		- Changes are persistent and allows auto-tuning
	- – Location \$ORACLE\_HOME/dbs/initlcgr1.ora
		- Needs the same content on every instance
		- Attention not to have more than one initSID.ora, init.ora, spfile.ora, spfileSID.ora in \$ORACLE\_HOME/dbs/
	- Location +DATADG1/LCGR/spfileLCGR.ora
		- Shared disk accessible by all instances
		- Using spfile in ASM, init file (above) should point to it

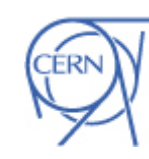

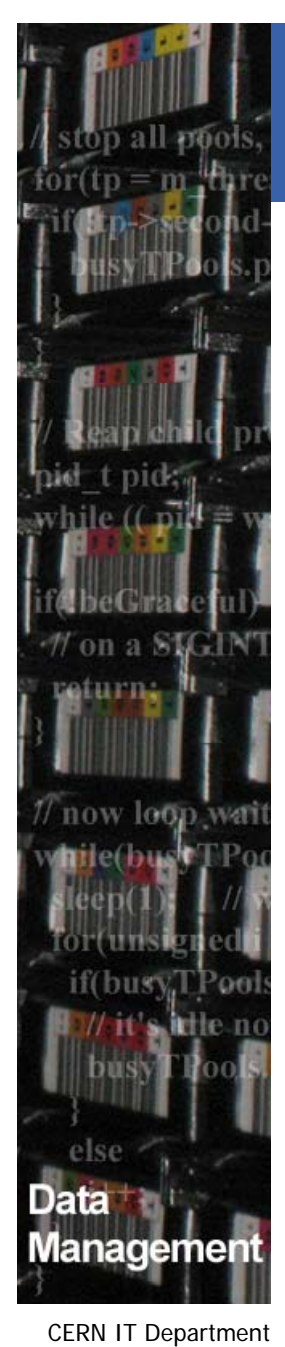

CH-1211 Genève 23

**www.cern.ch/it**

**Switzerland** 

#### See current parameter values

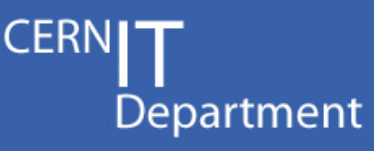

- •select name, value, inst\_id from GV\$PARAMETER
- •show parameter xyz

- •V\$PARAMETER shows current value for session
- •V\$SPPARAMETER shows spfile value
- •V\$PARAMETER2 shows current value for session in different format (better?)

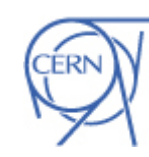

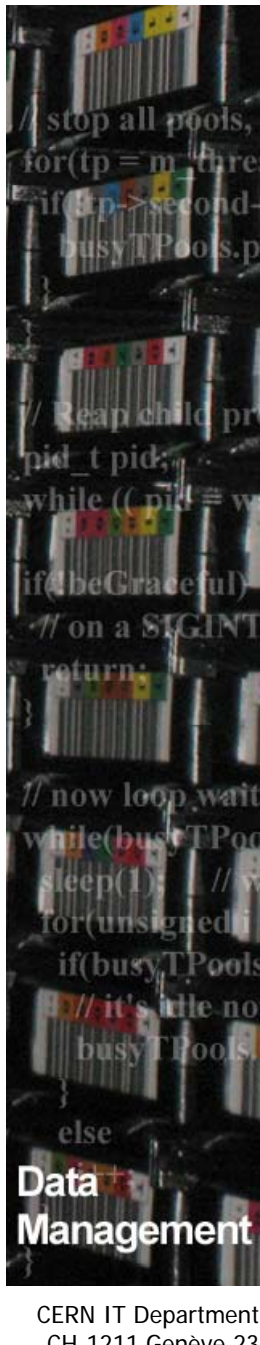

#### Set parameters

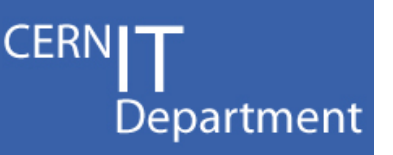

• **alter system set processes=800 sid='\*' scope=spfile;**

#### OR

•

•

•

- **1.Create pfile='/tmp/init.ora' from spfile**
- *2.Change the text file*
- **3.Shutdown**
- **4. Create spfile='+DATADG1/lcgr/spfile.ora' from pfile='/tmp/init.ora';**
- **5.Startup**

Contents of init.ora – attention to RAC parameters

- **\*.processes=800**
- **lcgr1.processes=500**
- •**lcgr2.processes=600**

#### Reset parameter

**Alter system reset processes sid='\*' scope=spfile;**

CH-1211 Genève 23 **Switzerland www.cern.ch/it**

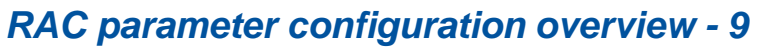

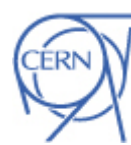

### Static / Dynamic parameters

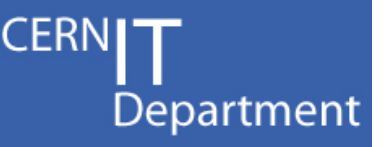

- • Static parameters
	- cannot be changed without restart DB instance
	- Should be set carefully
	- expecting the growth and or spikes
	- Changed only on SPFILE
	- Dynamic parameters

•

CERN IT Department CH-1211 Genève 23

anageme

low lean

**www.cern.ch/it**

**Switzerland** 

- Can be changed at any time
- Either just in memory or memory + SPFILE
- Few can also be changed at SESSION level

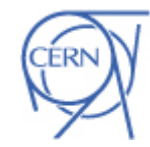

*RAC parameter configuration overview - 10*

# $on a S$ aturna now loop wa **Trie (Jan** if(bus) ata Management

CERN IT Department CH-1211 Genève 23 Switzerland **www.cern.ch/i t**

#### Documentation says...

#### **DB\_CACHE\_SIZE**

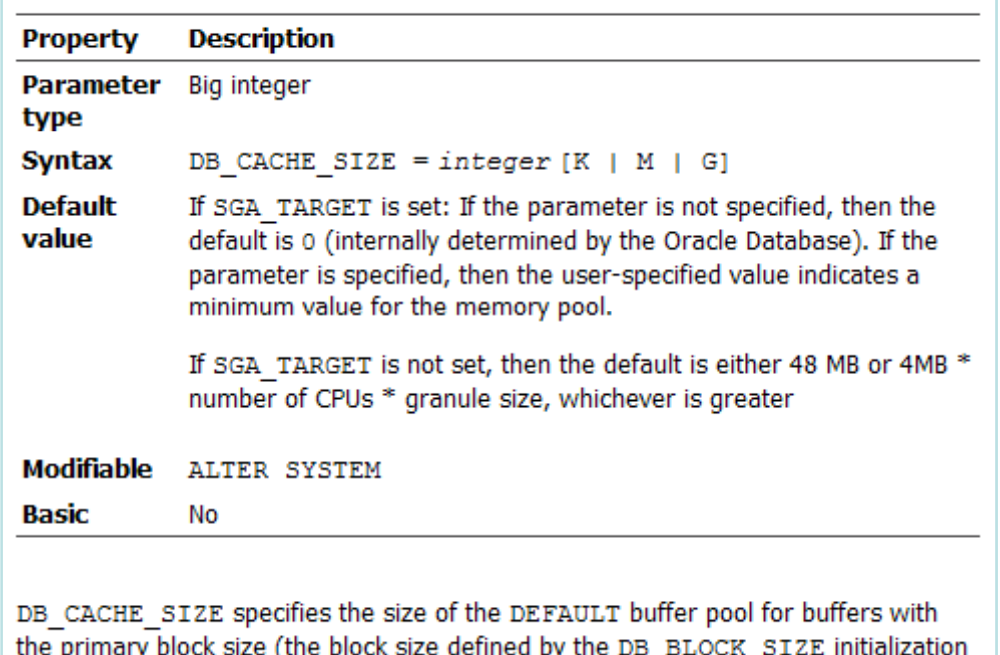

parameter).

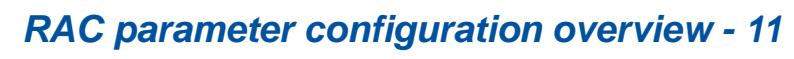

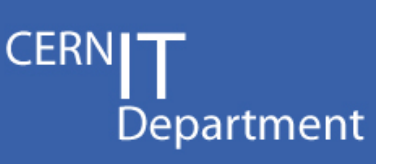

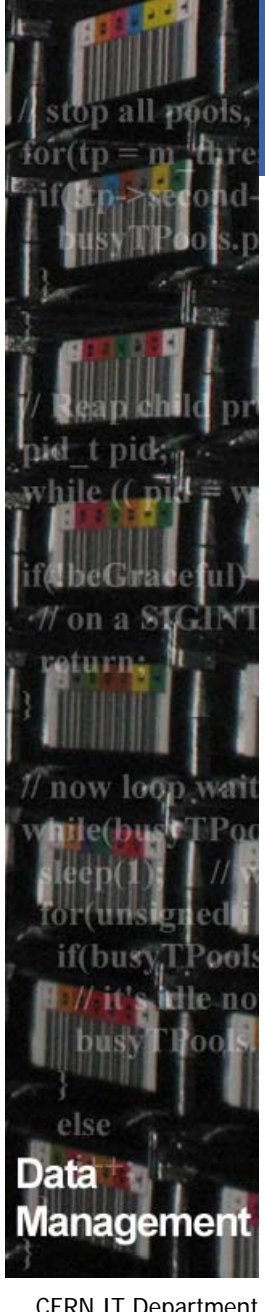

#### Describe DB

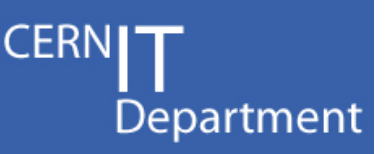

- •\*.cluster\_database=TRUE
- \*.db\_domain='cern.ch'
- \*.db\_name=[DBNAME]
- $\bullet$ \*.global\_names=TRUE
- $\bullet$  Automatic set by DBCA (one per instance)
	- –– instance\_number
	- –local\_listener
	- $-$  thread
	- undo\_tablespace

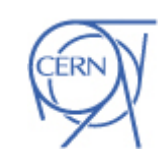

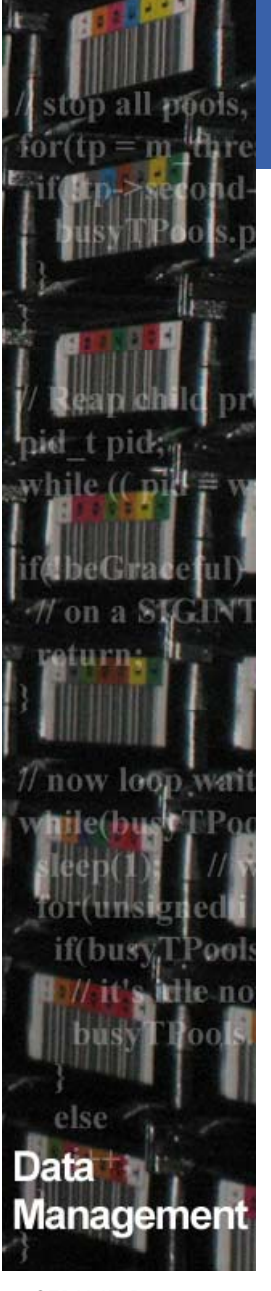

#### Memory parameters

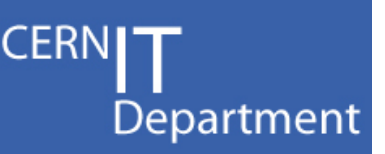

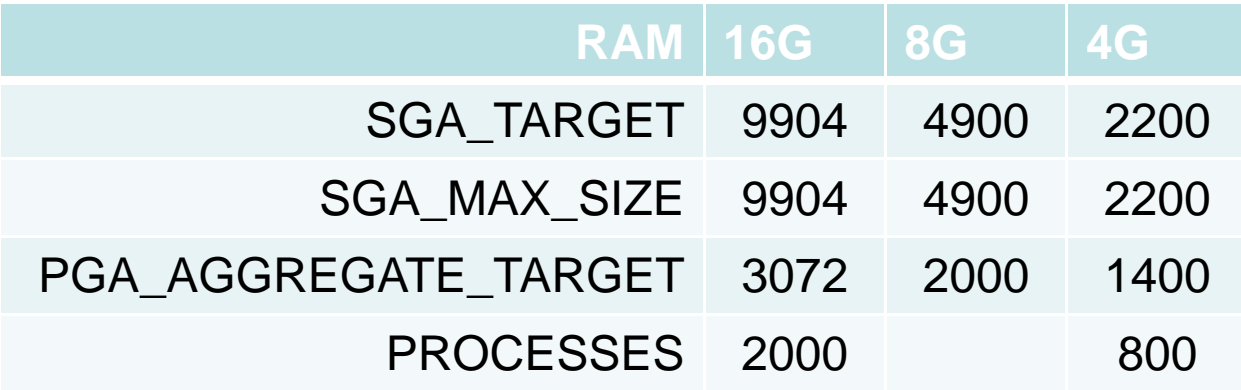

• Not using ASMM (Automatic Shared Memory Management)<br>– Example for *:* 

#### - Example for 16G RAM instances

- \*.db cache advice=OFF # \_ \_ (p ) <sup>o</sup> ptional)
- \*.db cache size=6900000000 # 6580M v\$db cache advice
- \*.shared pool size=2569011200 # 2450M v\$shared pool advice
- $*$ .java\_pool\_size=133554432  $\#$  127M v\$java\_pool\_advice
- $^*$ .large\_pool\_size=133554432 # 127M tuned for parallel query
- \*.sga\_target=0

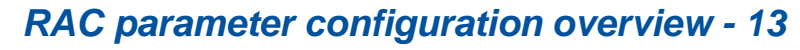

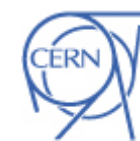

# now loop w anagemei CERN IT Department

CH-1211 Genève 23**Switzerland www.cern.ch/i t**

#### Workload sizing parameters

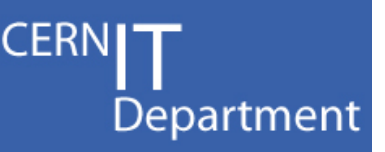

- • PROCESSES=2000 # 16G or 800 - 4G
	- Number of maximum connections + 20. *Not modifiable*

#### •UNDO\_RETENTION=36000 # 10h

- Time it is possible to flashback query, depends on space on undo tables pace
- • DB\_FILES=2000
	- Number datafiles on DB. Set default TS type BIGFILE. *Not modifiable*
- OPEN\_CURSORS=300
	- Number opened cursors per session
- •ARCHIVE\_LAG\_TARGET=4000
	- Maximum time before log switch
- • LOG BUFFER \_ 10485760 =10485760 # 10M
	- Max(0.5M, (128K\*N\_CPU)), extra space does not harm

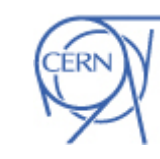

#### Checking Atlas Tier-1s

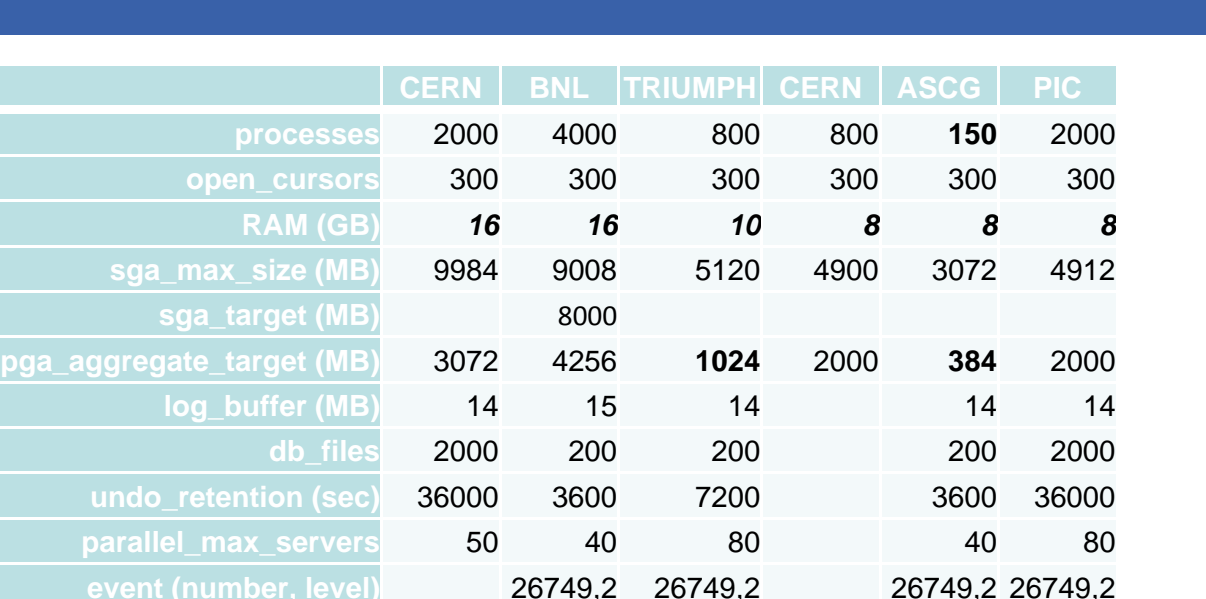

**default tablespace type**BIGFILE BIGFILE

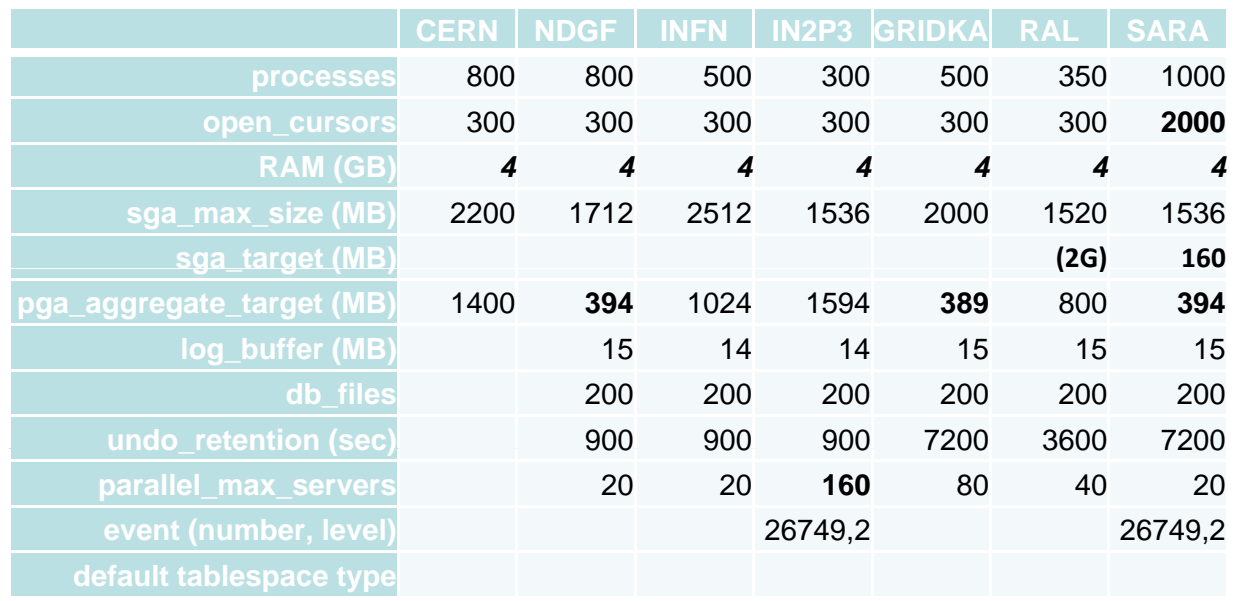

9,226 9 2 74 9,226 9 2 74 9,2

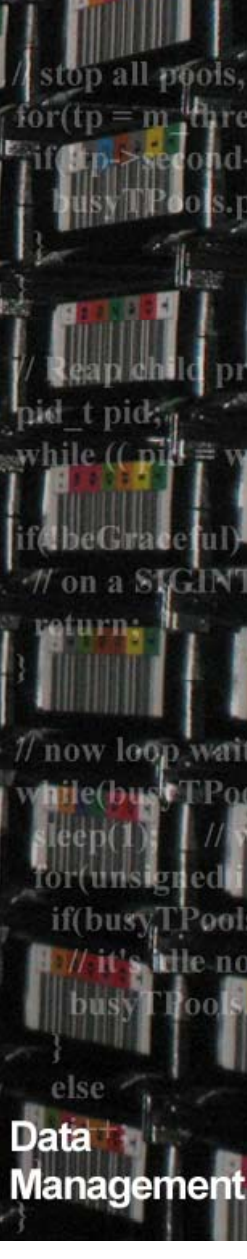

CERN IT Department CH-1211 Genève 23 Switzerland**www.cern.ch/i t**

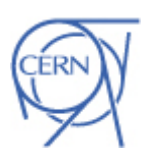

**CERNI** 

Department

#### Streams – important parameters

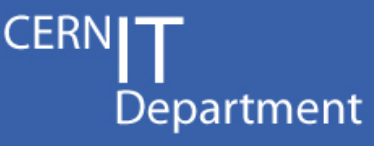

- •GLOBAL\_NAMES=TRUE
- •PARALLEL MAX SERVERS=20  $# 3*$ capture proc + 3\*apply proc
- •STREAMS POOL SIZE=600M # Minimum 200M
- •
- •
- •DB\_DOMAIN='cern.ch'
- •LOCAL LISTENER=listener\_lcgrX
- •REMOTE\_LISTENER=listeners\_lcgr
- •\*.recyclebin=OFF
- •ag tm processes must not be explicitly set to 0 (OK if not specified in spfile)
- • On Capture and Apply side
	- \*.event='26749 trace name context forever, level 2'
- • On Apply side
	- \*."\_buffered\_publisher\_flow\_control\_threshold"=30000
- • On Capture side
	- \*."\_capture\_publisher\_flow\_control\_threshold"=80000

CERN IT Department CH-1211 Genève 23 **Switzerland www.cern.ch/i t**

lanagemer

turn.

now loop

- 
- 
- JOB\_QUEUE\_INTERVAL=1 # Recheck after 10.2.0.3 upgrade
- JOB QUEUE PROCESSES=10  $#$  Minimum 4; max simultaneous jobs  $+ 2$

# now loon anagemei CERN IT Department

CH-1211 Genève 23**Switzerland www.cern.ch/it**

#### Changes  $10.2.0.3 \rightarrow 10.2.0.4$

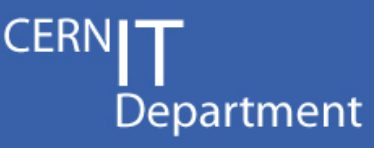

- • When upgrading DB / changing HW
	- check validity of underscore parameters
	- Check need of not basic parameters
- •remove **\*.db\_file\_multiblock\_read\_count**
- • remove **\*.\_high\_priority\_processes=''** 
	- –set only for systems with 2 cores
- • remove **\*.event= .event= 10867 ' trace name context forever, level 30000'**

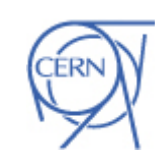

#### RAC – all set parameters

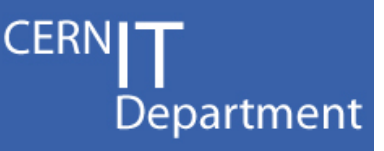

- \*.archive\_lag\_target=4000
- \*.cluster\_database\_instances=4
- \*.cluster database=TRUE \_
- **\*.compatible='10.2.0.3'**
- \*.db\_block\_size=8192
- \*.streams\_pool\_size=600m
- \*.s ga tar get=9904M # 16G RAM g \_ g
- $*$ .sga max size=9904M # 16G RAC
- \*.db\_create\_file\_dest='+[DBNAME]\_DATADG1'
- \*.db\_files=2000
- \*.db domain='cern.ch' \_ domain cern.ch
- \*.db\_name=[DBNAME]
- \*.db\_recovery\_file\_dest='+[DBNAME]\_RECODG1'
- \*.db\_recovery\_file\_dest\_size=6000g
- \* global names=TRUE \*.global \_
- \*.job\_queue\_processes=10
- \*.log\_archive\_dest\_1='LOCATION=USE\_DB\_RECOVERY \_FILE\_DEST'
- \*.log archive format='log %t %s %r.arc
- \*.log\_buffer=10485760
- \*.open\_cursors=300
- \*.parallel\_max\_servers=20
- \*.pga aggregate target=3g
- \*.processes=2000
- **\*.recyclebin=OFF**
- \*. remote listener='listener alias here'
- \*.remote lo gin passwordfile='exclusive' \_ g \_ p
- \*.resource\_limit=TRUE
- \*.undo\_management='AUTO'
- \*.undo\_retention=36000
- # 16G RAM  $\quad$  \*.audit file dest='/ORA/dbs00/oracle/admin/[DB \_NAME]/adump'
	- \*.core\_dump\_dest='/ORA/dbs00/oracle/admin/[DB\_ NAME]/cdump'
	- \*.background dump dest='/ORA/dbs00/oracle/admi n/[DB\_NAME]/bdump'
	- \*.user\_dump\_dest='/ORA/dbs00/oracle/admin/[DB\_ NAME]/udump'
	- \*.audit\_trail='db'

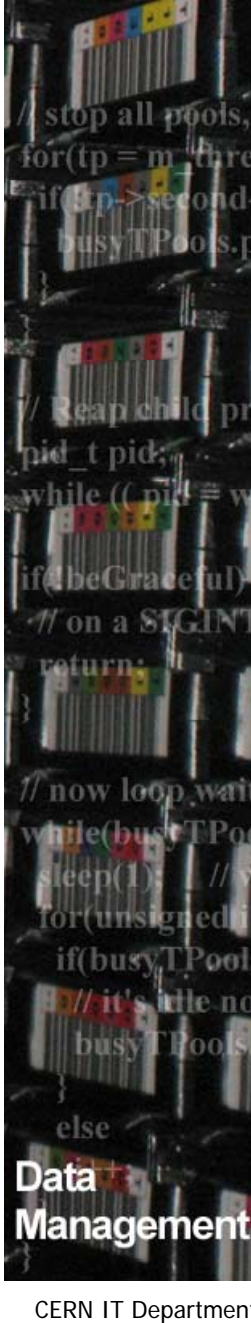

#### ASM parameters

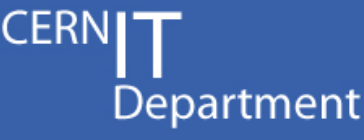

- \*.asm\_diskgroups='DATADG1'
- \*.asm\_diskstring='/dev/mpath/itstor???\_??p?'
- \*.db\_cache\_size=80M
- \*.cluster\_database=true
- \*.cluster\_database\_instances=4
- \*.instance\_type='asm'
- \*.large\_pool\_size=20M
- \*.asm\_power\_limit=5
- \*.processes=100
- \*.remote login passwordfile='exclusive'
- \*.sga\_max\_size=200M
- \*.shared\_pool\_size=90M
- \*.audit file dest=' \_ \_ // / / / / ORA/dbs00/oracle/admin/+ASM/adump'
- \*.user\_dump\_dest='/ORA/dbs00/oracle/admin/+ASM/udump'
- \*.background\_dump\_dest='/ORA/dbs00/oracle/admin/+ASM/bdump'
- \*.core\_dump\_dest='/ORA/dbs00/oracle/admin/+ASM/cdump'
- +ASMx.instance number=x
- +ASMx.local\_listener='LISTENER\_+ASMx'

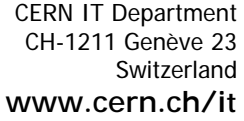

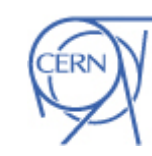

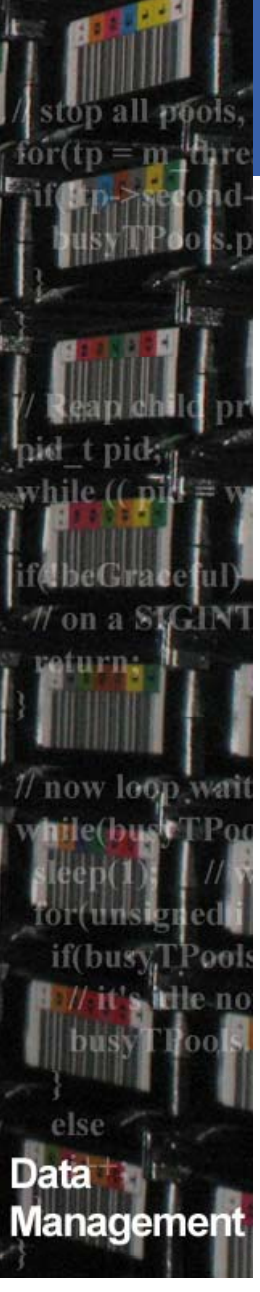

#### References

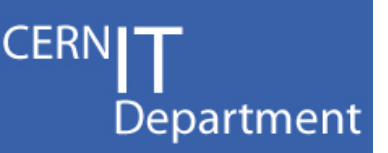

- • PhyDB Installation procedure
	- https://twiki.cern.ch/twiki/bin/view/PSSGroup/Inst\_ allation verbose
- • PhyDB Streams Configuration Checklist
	- – https://twiki.cern.ch/twiki/bin/view/PSSGroup/Str eamsConfigurationChecklist
- Oracle Documentation (10.2)
	- – Oracle Clusterware and Oracle Real Application Clusters Administration and Deployment Guide
		- Chapter 5 Administering Database Instances and Cluster Databases
		- http://download.oracle.com/docs/cd/B19306\_01/rac.10 2/b14197/dbinstmgt.htm

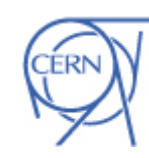

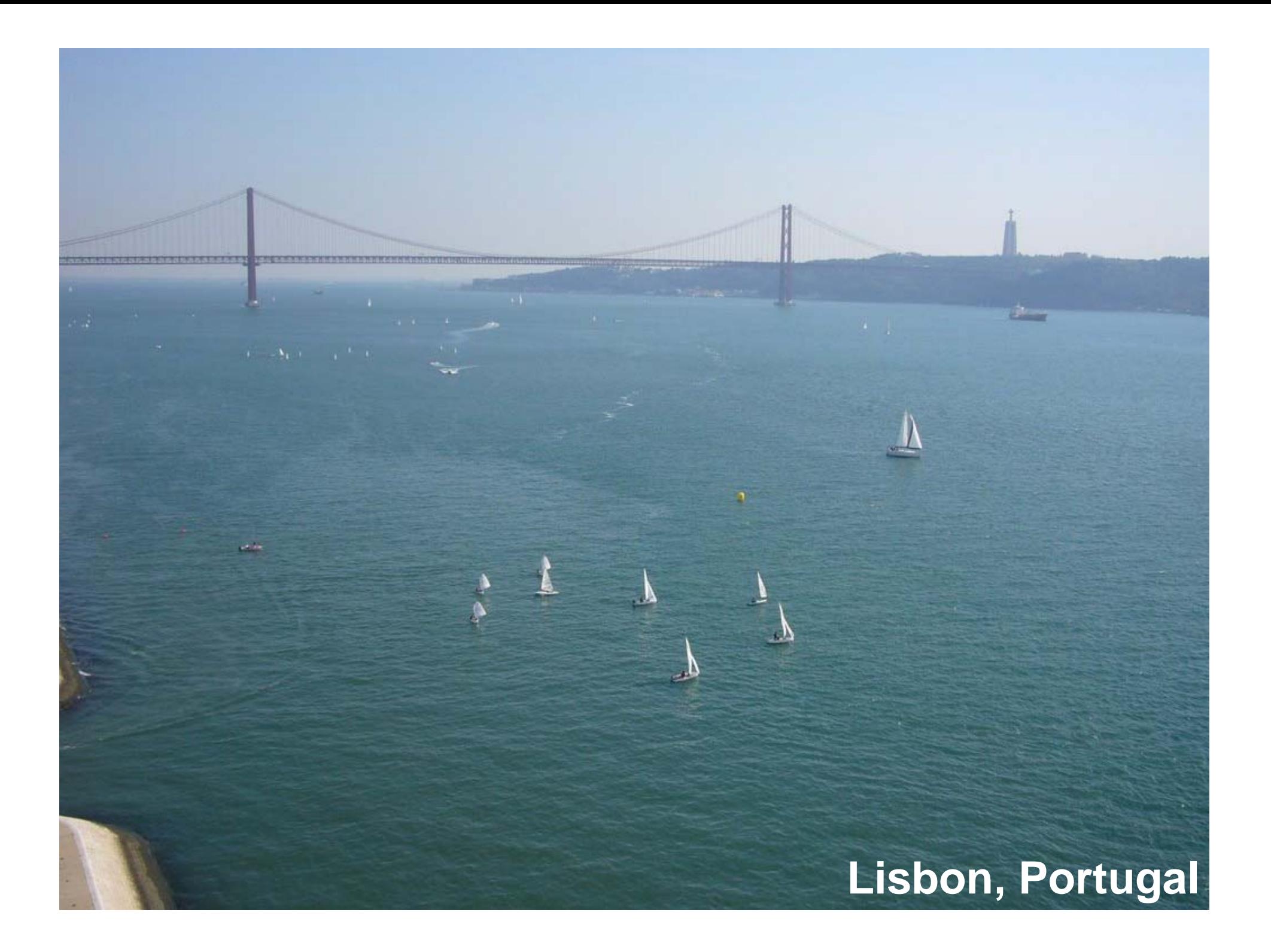

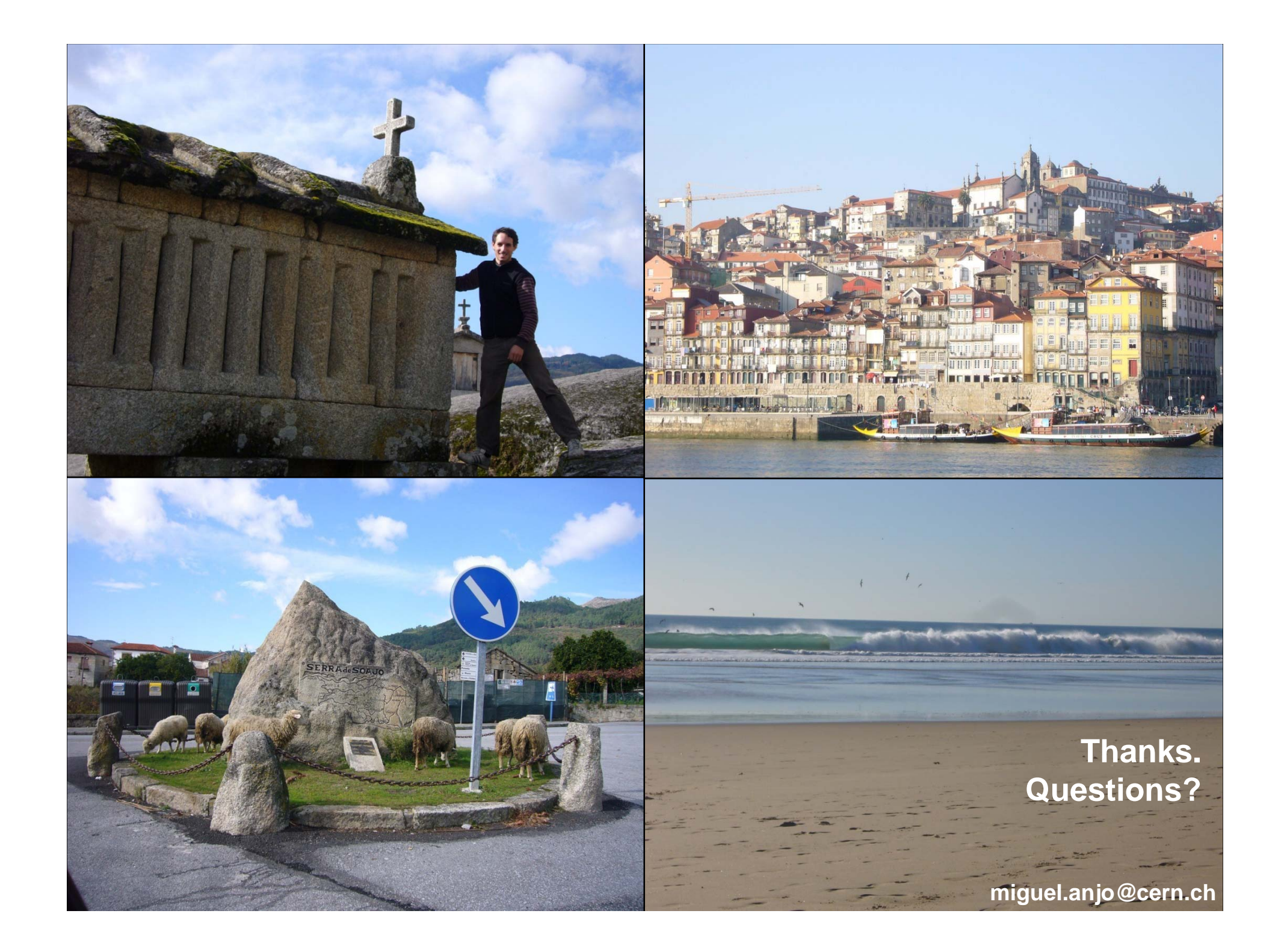